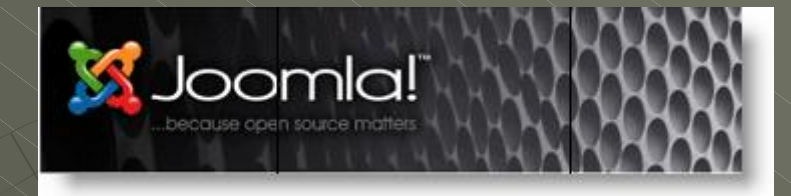

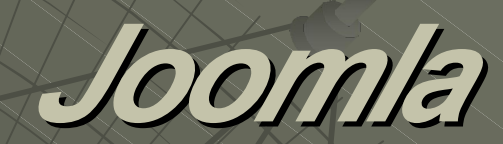

#### Template, grafica e css

II incontro Civitanova 23/03/07 r.baldascino@tin.it

## *Che cosa è un template*

Il template è un file zippato in grado di modificare completamente l'aspetto estetico-grafico del CMS

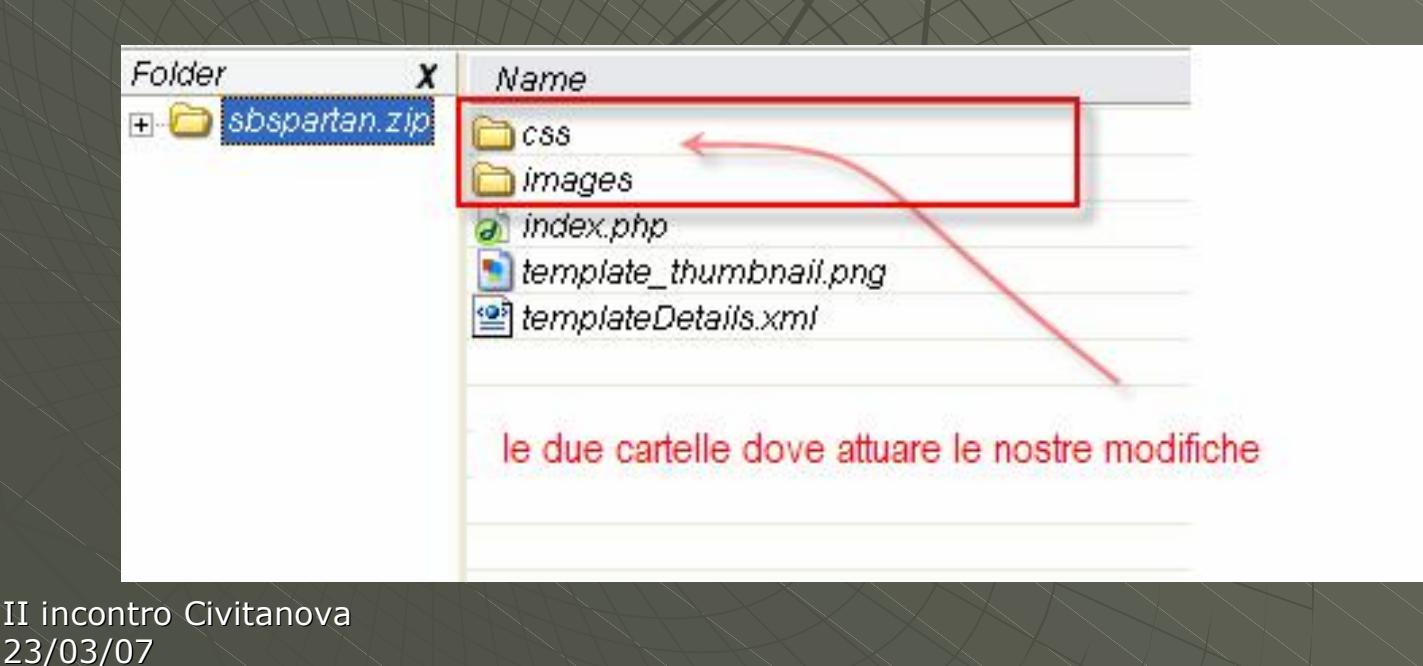

#### *Come inserire un nuovo template*

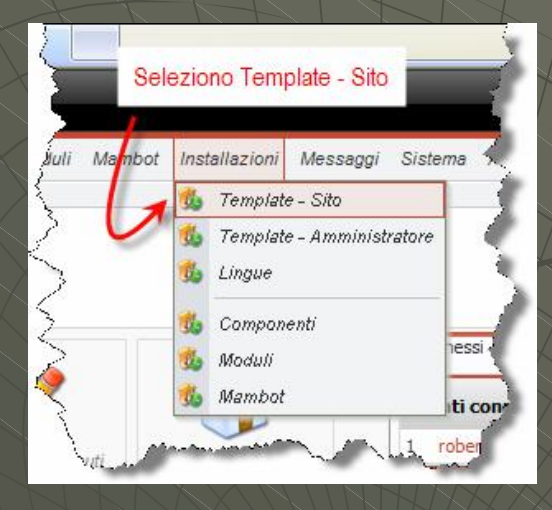

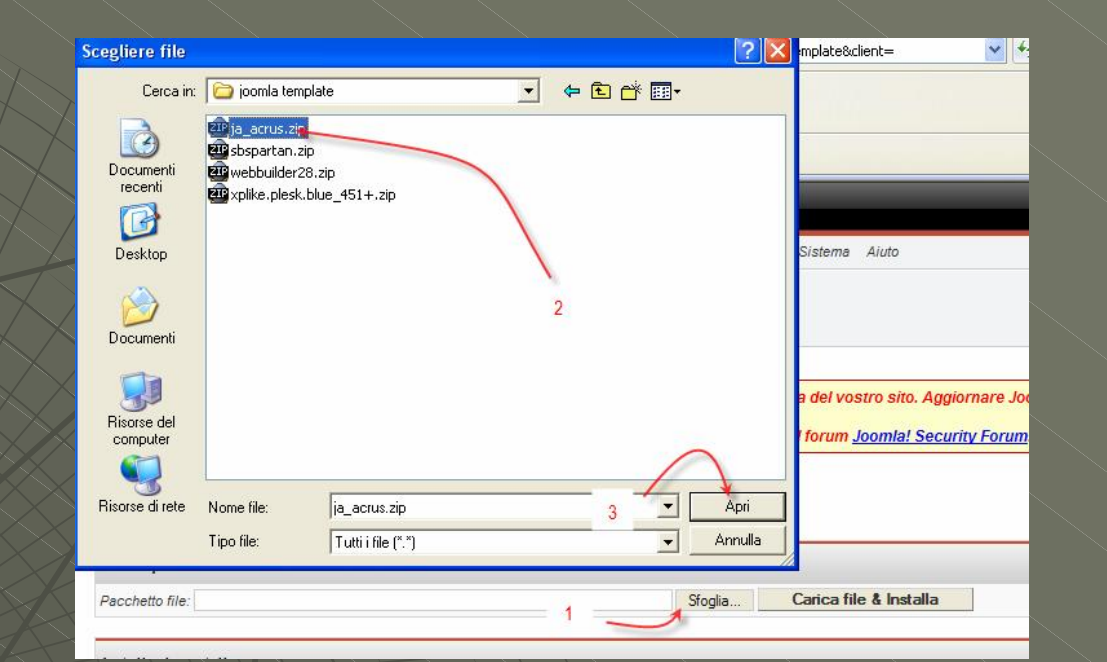

Sfoglia.

Carica file & Installa

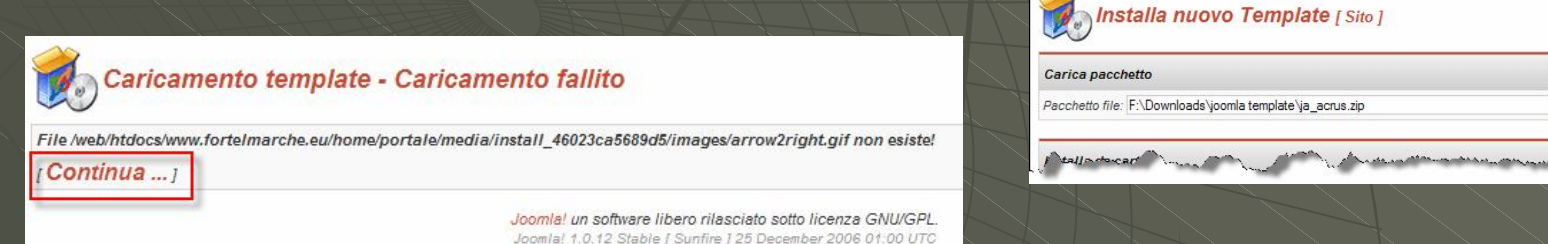

Controllo nuove versioni

II incontro Civitanova 23/03/07

### *Ecco alcuni template installati*

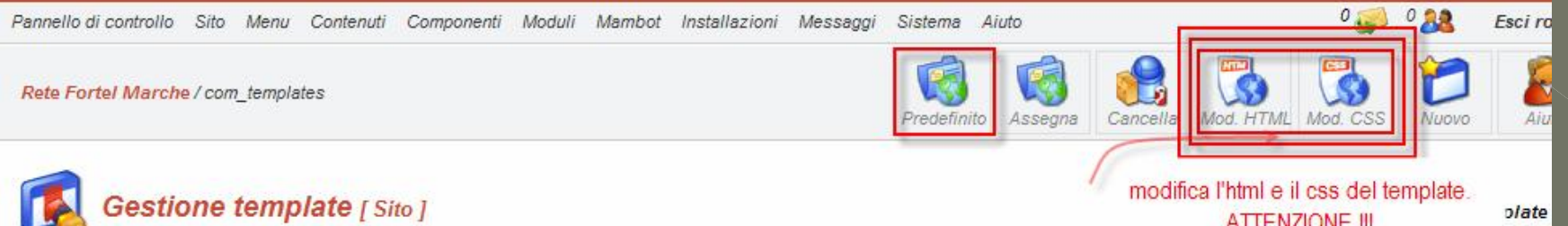

**ATTENZIONE !!!** 

plate

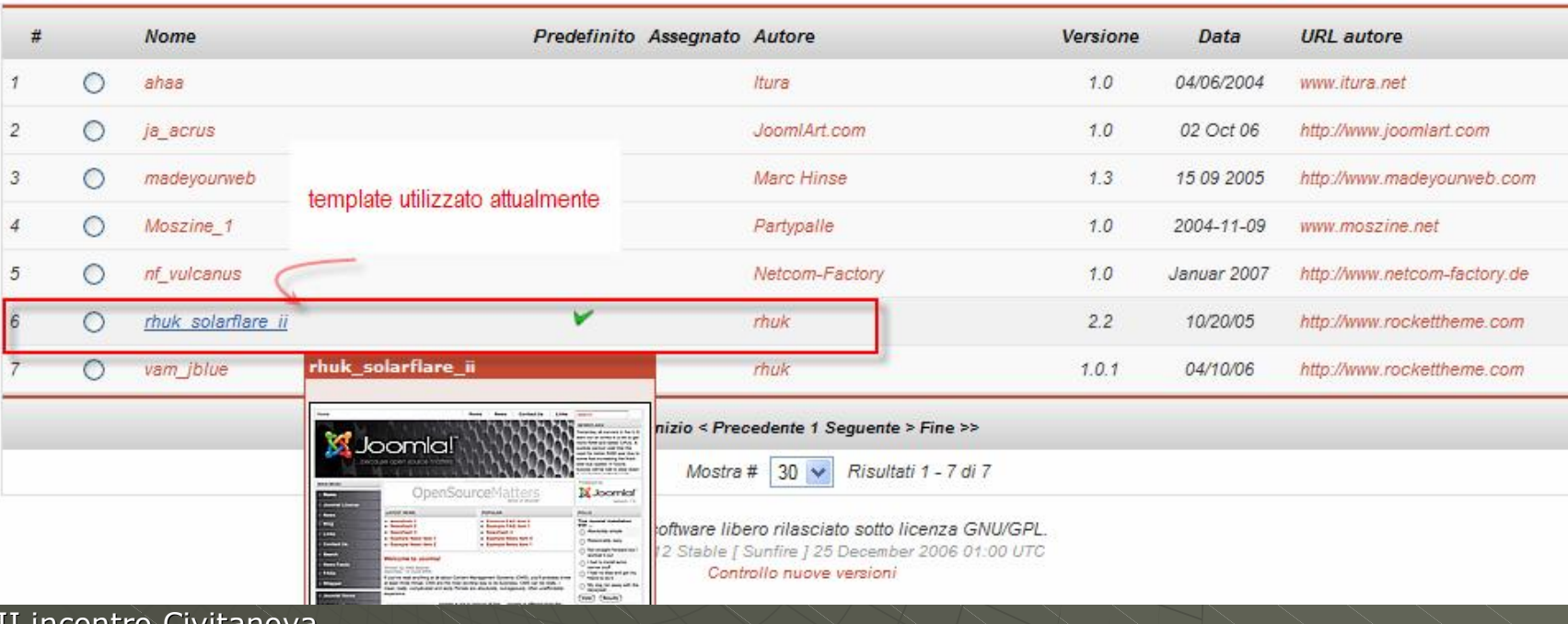

 $\scriptstyle\rm II$  incontro Ci 23/03/07

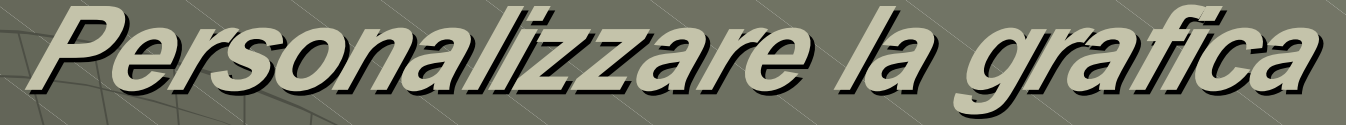

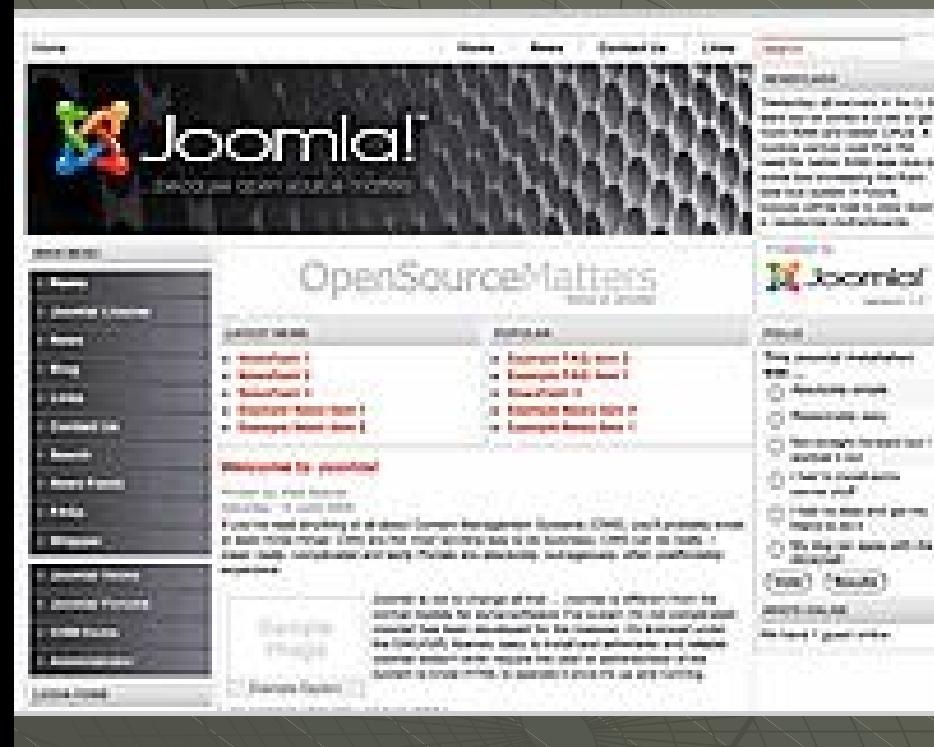

Ogni elemento grafico serve a comporre il template (lego)

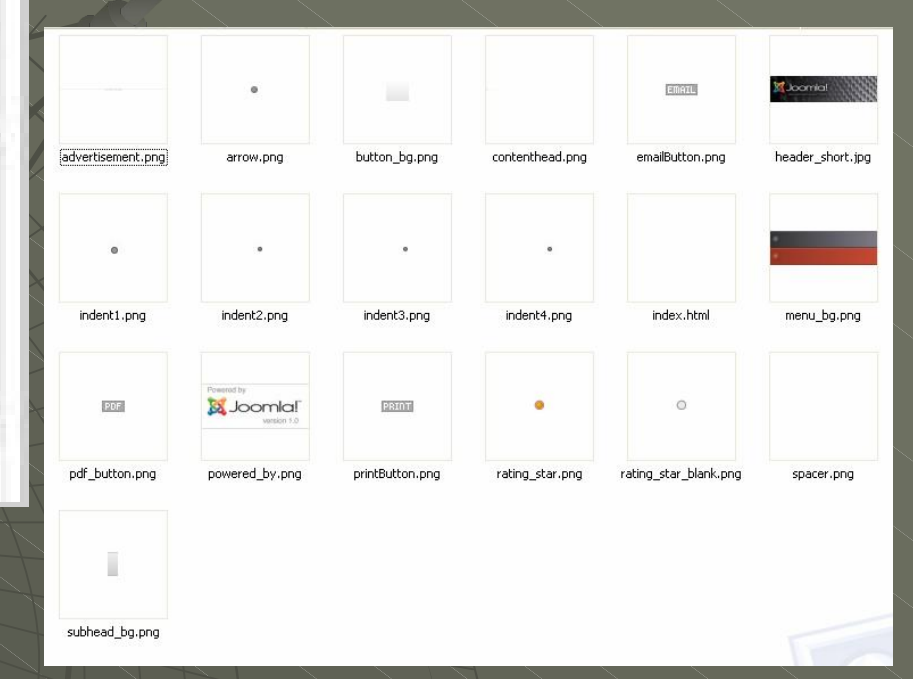

Indonava*favikanavad* 23/03/07 *inalterato il nome dei singoli file grafici* Vedendo a che cosa corrisponde ogni immagine si può passare alla *personalizzazione, modificando magari i colori e il banner, ma lasciando*

#### template css.css

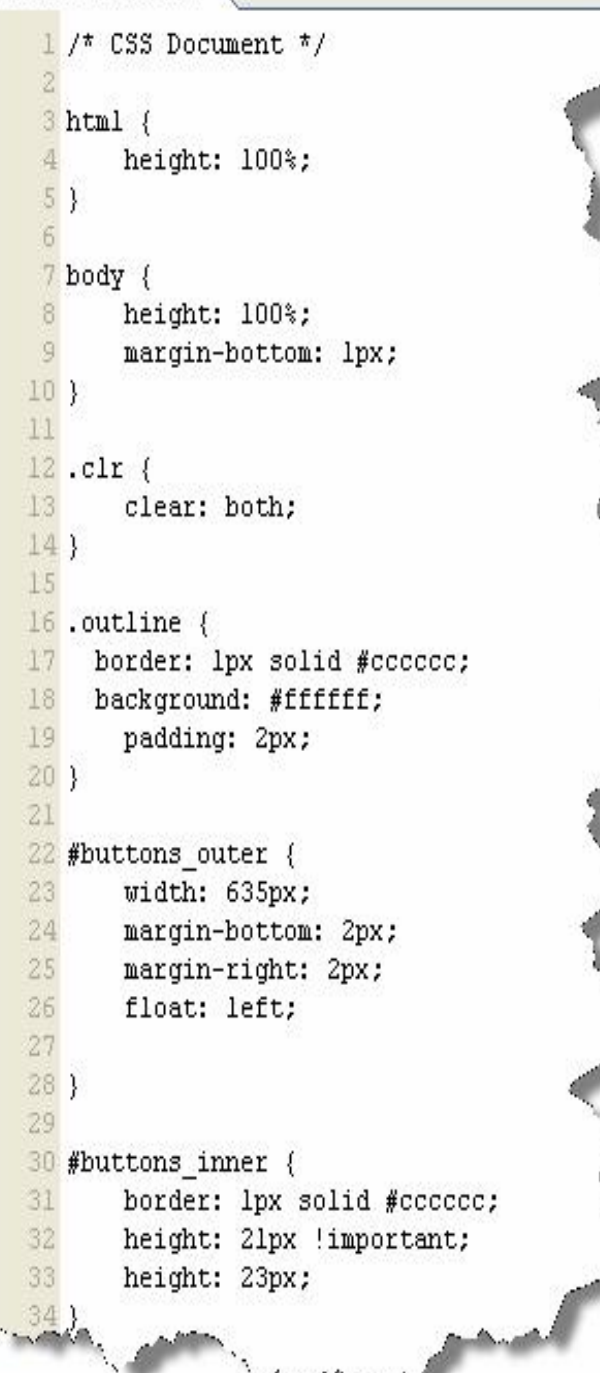

# *Un centesimo del codice CSS presente nel template*

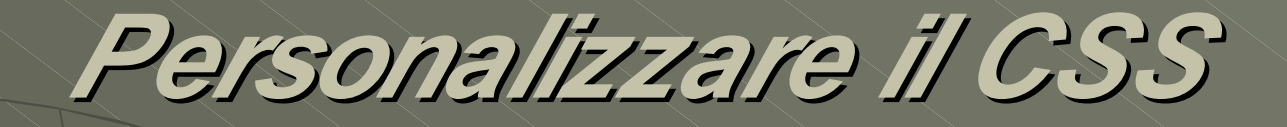

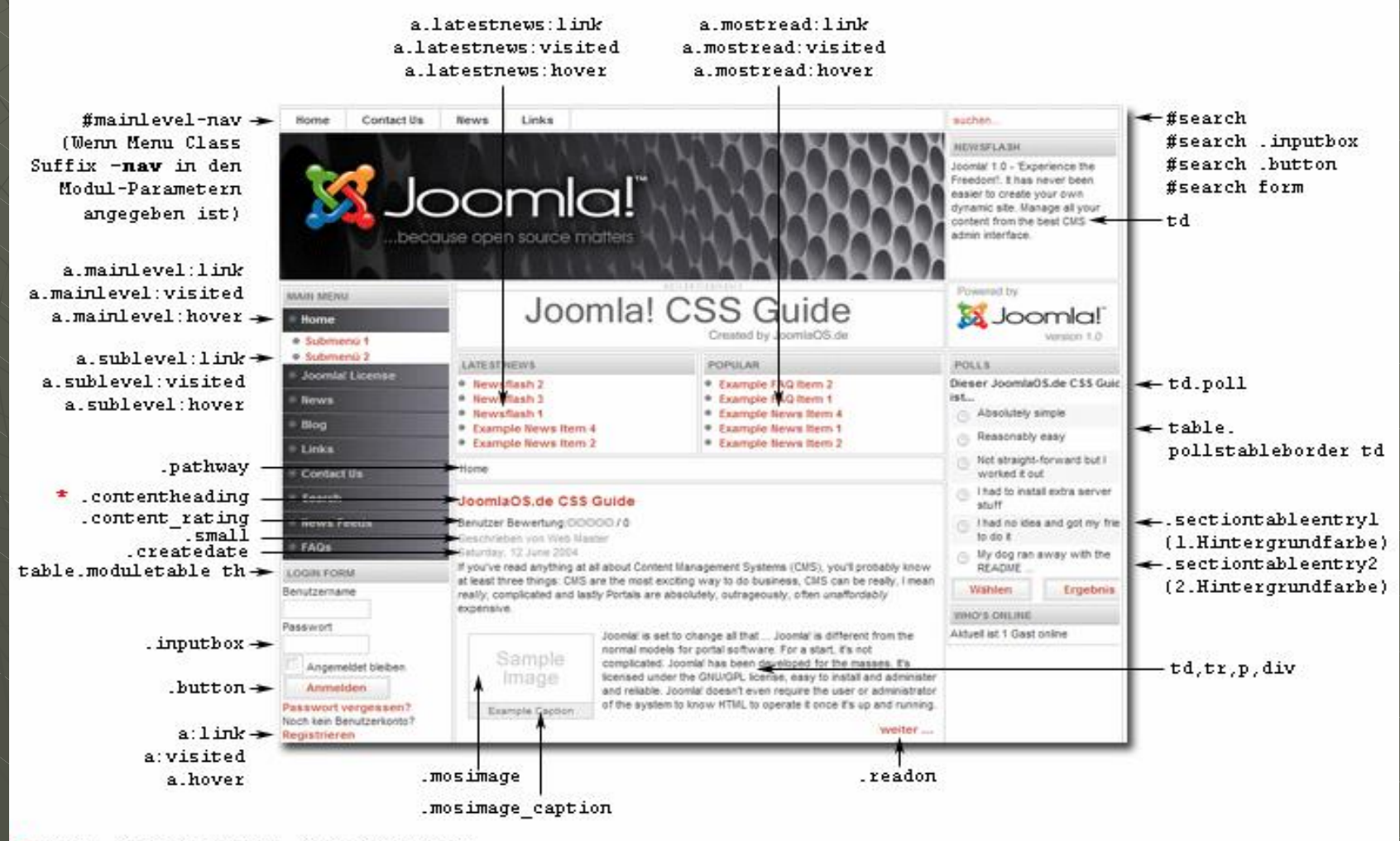

\* Falls "Linked Titles" aktiviert wurde:

- contentpagetitle.<br>a.contentpagetitle
- 23/03/07<br>23/03/07/07

#### *Un esempio dipersonalizzazione*

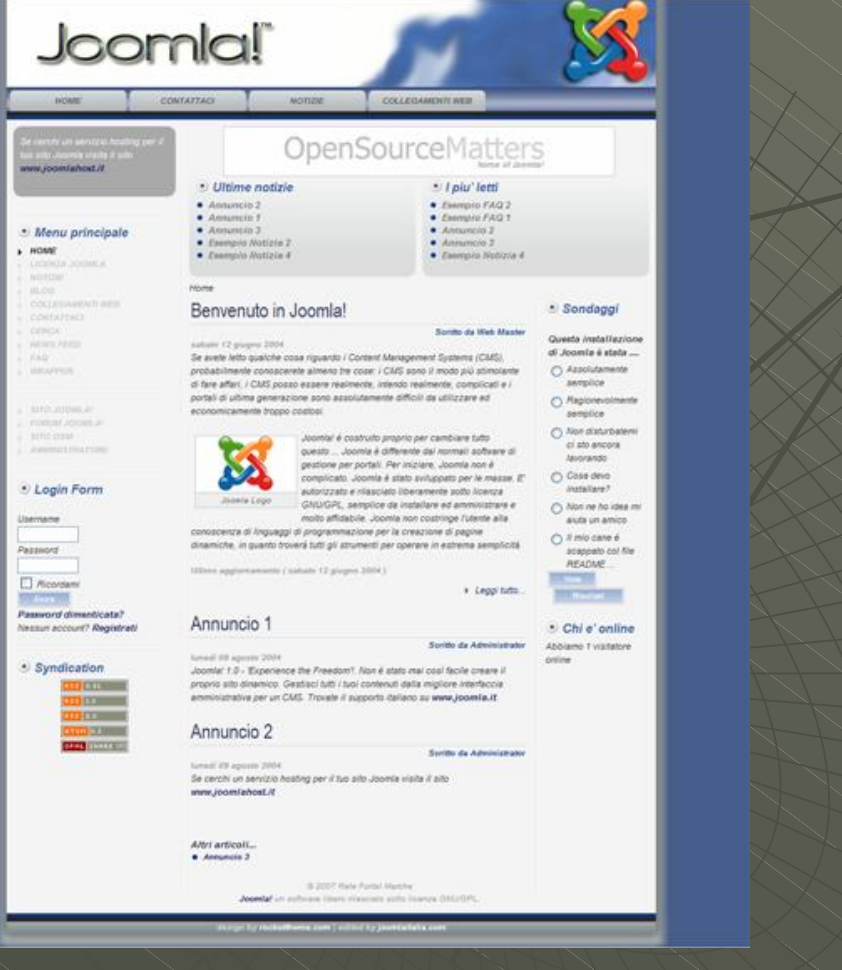

II incontro Civitanova 23/03/07

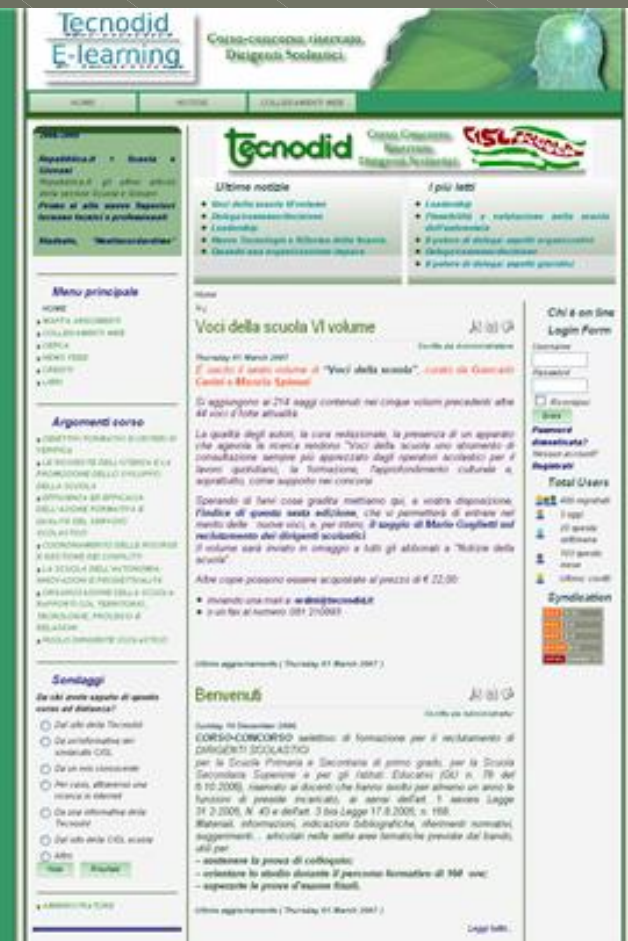

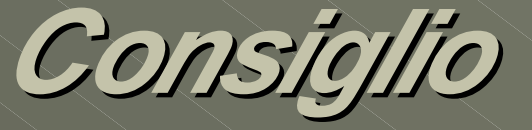

**Provate a modificare l'aspetto (css,** blocchi e html) in locale, se poi vi soddisfa caricatelo sul server.

II incontro Civitanova 23/03/07